## Konfigurieren von NFAS mit vier T1 Ī

## Inhalt

[Einführung](#page-0-0) [Voraussetzungen](#page-0-1) [Anforderungen](#page-1-0) [Verwendete Komponenten](#page-1-1) **[Konventionen](#page-1-2)** [Hintergrundinformationen](#page-1-3) [NFAS-Terminologie](#page-1-4) [Erforderlicher Befehl](#page-2-0) [Konfigurieren](#page-2-1) [Netzwerkdiagramm](#page-3-0) **[Konfigurationen](#page-3-1)** [Überprüfen](#page-5-0) **[Beispielausgabe](#page-5-1)** [Fehlerbehebung](#page-7-0) [Befehle zur Fehlerbehebung](#page-7-1) [Wenn der Controller ausgeschaltet ist](#page-8-0) [Zugehörige Informationen](#page-8-1)

## <span id="page-0-0"></span>**Einführung**

Mit ISDN Non-Facility Associated Signaling (NFAS) kann ein einzelner D-Kanal mehrere Primär-Rate-Schnittstellen (PRIs) steuern. Sie können einen Backup-D-Kanal konfigurieren, wenn der primäre NFAS-D-Kanal ausfällt. Wenn Sie die Channelized T1 Controller für ISDN PRI konfigurieren, müssen Sie nur den primären D-Kanal von NFAS konfigurieren. Ihre Konfiguration wird an alle Mitglieder der zugeordneten NFAS-Gruppe verteilt.

Durch die Verwendung eines einzelnen D-Kanals zur Steuerung mehrerer PRIs kann ein zusätzlicher Kanal auf jeder Schnittstelle Datenverkehr übertragen. Jeder schwerwiegende Ausfall des primären D-Signalisierungskanals führt zu einem sofortigen Switchover zum Backup-D-Kanal, ohne die Verbindung der aktuell verbundenen Benutzer zu trennen.

Hinweis: Wenn Sie einen Backup-D-Kanal konfigurieren, können auf dem Backup-T1-Controller nur 23 B-Kanäle verwendet werden, da der D-Kanal der Sicherung nicht verfügbar ist. Daher können nur diejenigen T1-Geräte, die weder primär noch als Backup dienen, über 24 B-Kanäle verfügen. In dieser Konfiguration ist der T1-Controller 4/0 der primäre und verfügt über 23 verfügbare B-Kanäle, der T1-Controller 4/1 ist der Backup und verfügt über 23 verfügbare B-Kanäle. Die T1-Controller 5/0 und 5/1 verfügen jeweils über 24 verfügbare B-Kanäle.

## <span id="page-0-1"></span>**Voraussetzungen**

### <span id="page-1-0"></span>Anforderungen

Voraussetzungen für NFAS:

- NFAS wird nur mit einem Channelized T1-Controller unterstützt. Daher müssen die T1- Controller vor der Implementierung von NFAS auch für ISDN PRI konfiguriert werden. Weitere Informationen zur Konfiguration von ISDN finden Sie auf der Support-Seite für ISDN.
- Der für NFAS konfigurierte Router muss entweder eine Verbindung mit einem 4ess-, dms250- , dms100- oder einem nationalen ISDN-Switch-Typ herstellen.Hinweis: NFAS wird auf Primärswitches des Typs 5 nicht unterstützt. Wenden Sie sich an Ihren Service Provider oder Telco, um herauszufinden, ob NFAS für Ihre T1-Leitung konfiguriert werden kann.
- NFAS muss auf dem ISDN-Switch Ihres Telekommunikationsanbieters konfiguriert werden.
- Sie müssen Cisco IOS® Software Release 11.3T oder höher verwenden.

### <span id="page-1-1"></span>Verwendete Komponenten

Die Informationen in diesem Dokument basieren auf den folgenden Software- und Hardwareversionen:

- Die folgende Konfiguration wurde mit einem Cisco 7507 Router getestet, auf dem die Cisco IOS Software, Version 12.0(5), ausgeführt wird.
- In dieser Konfiguration wird veranschaulicht, wie vier NFAS-Mitglieder in derselben Gruppe eingerichtet werden. Die primäre NFAS-Schnittstelle ist T1 4/0, und die Sicherung ist T1 4/1. Die T1-Controller 5/0 und 5/1 verfügen über 24 B-Kanäle.

Die Informationen in diesem Dokument wurden von den Geräten in einer bestimmten Laborumgebung erstellt. Alle in diesem Dokument verwendeten Geräte haben mit einer leeren (Standard-)Konfiguration begonnen. Wenn Ihr Netzwerk in Betrieb ist, stellen Sie sicher, dass Sie die potenziellen Auswirkungen eines Befehls verstehen.

### <span id="page-1-2"></span>Konventionen

Weitere Informationen zu Dokumentkonventionen finden Sie unter [Cisco Technical Tips](//www.cisco.com/en/US/tech/tk801/tk36/technologies_tech_note09186a0080121ac5.shtml) [Conventions.](//www.cisco.com/en/US/tech/tk801/tk36/technologies_tech_note09186a0080121ac5.shtml)

## <span id="page-1-3"></span>**Hintergrundinformationen**

### <span id="page-1-4"></span>NFAS-Terminologie

Häufig verwendete NFAS-Begriffe sind:

- NFAS Ein ISDN-Dienst, der es einem einzelnen D-Kanal ermöglicht, mehrere PRIs zu steuern. Wenn ein einzelner D-Kanal zur Steuerung mehrerer PRIs verwendet wird, kann ein B-Kanal auf jeder Schnittstelle anderen Datenverkehr übertragen.
- 24 B-Kanalschnittstelle Eine PRI-Kanalgruppe, die so konfiguriert ist, dass sie keinen NFAS D-Kanal hat. Alle 24 Kanäle sind B-Kanäle. In diesem speziellen T1 wird der im primären Controller konfigurierte D-Kanal für die Signalisierung verwendet.
- NFAS-Gruppe Eine PRI-Kanalgruppierung (Schnittstellengruppe) unter der Kontrolle eines einzelnen D-Kanals. Die Channel-Gruppe kann alle ISDN-Kanäle auf mehreren T1-Controllern

enthalten.Hinweis: NFAS kann für Mitglieder in verschiedenen Steckplätzen am Router konfiguriert werden (NFAS-Mitglieder dürfen beispielsweise nicht auf den gleichen Steckplatz oder das gleiche Modul beschränkt sein). Darüber hinaus werden in einem einzigen Chassis fünf NFAS-Gruppen unterstützt. Wenn T1s von mehreren Anbietern verwendet werden, werden sie häufig nach Anbietern gruppiert.

NFAS-Mitglied - Ein PRI in einer NFAS-Gruppe. Beispielsweise kann eine NFAS-Gruppe ● serielle Schnittstellen 1/0:23, 1/1:23 und 2/0:23 enthalten, wenn T1-Controller 1/0, 1/1 und 2/0 in einer NFAS-Gruppe konfiguriert sind. Um die Mitglieder aller NFAS-Gruppen anzuzeigen, verwenden Sie den Befehl show isdn nfas group privileged EXEC.

### <span id="page-2-0"></span>Erforderlicher Befehl

Hinweis: Normale ISDN PRI-Konfigurationsbefehle werden in diesem Dokument nicht angezeigt. Weitere Informationen zur Konfiguration von ISDN PRI finden Sie im Abschnitt "Zugehörige Informationen".

#### pri-group timeslots 1-24 nfas\_d function nfas\_interface int\_number nfas\_group group\_number

Dieser Controller-Konfigurationsbefehl weist der NFAS-Gruppe den T1-Controller zu und gibt seine Funktion innerhalb der Gruppe an. Geben Sie je nach Bedarf die folgenden Werte an:

- *function* Die Funktion, die von Timeslot 24 ausgeführt wird, entweder primär, gesichert oder nicht. Jede NFAS-Gruppe muss über eine primäre Gruppe verfügen. Der Router benötigt keine Sicherung, die meisten NFAS-Implementierungen verfügen jedoch über einen D-Kanal für Backup. Wenden Sie sich an Ihren Telco, um zu bestimmen, ob Sie einen D-Backup-Kanal für Ihre NFAS-Gruppe konfigurieren sollten. Der Rest der Controller kann mit none konfiguriert werden, was den 24. Timeslot als B-Kanal bezeichnet.Hinweis: Konfigurieren Sie die primären und Backup-D-Kanäle genau wie von Ihrem Telco angegeben. Ein häufiger Fehler bei einer NFAS-Konfiguration zeigt falsch an, welches T1 das primäre und welches das Backup ist.
- int\_number: Ein Wert, der vom Service Provider zugewiesen und zur eindeutigen Identifizierung der PRI verwendet wird. Die möglichen Werte liegen zwischen 0 und dem höchsten auf dem Router verfügbaren t1, minus 1. Wenn der Router beispielsweise über 10 T1 verfügt, kann die NFAS-Schnittstellennummer zwischen 0 und 9 liegen. Die Schnittstelle 0 muss dem primären D-Kanal und die Schnittstelle 1 dem Backup-D-Kanal zugewiesen werden.Hinweis: Verwenden Sie in bestimmten Szenarien, in denen das NFAS-Setup keinen Backup-D-Kanal verwendet, nicht das Schlüsselwort nfas\_interface 1, da es für den D-Kanal der Sicherung reserviert ist. Konfigurieren Sie nur nfas interfaces 0, 2, 3, 4 usw. Hinweis: Beim Konfigurieren mehrerer NFAS-Gruppen muss die Schnittstelle 0 jedem primären D-Kanal und die Schnittstelle 1 zu jedem Backup-D-Kanal zugewiesen werden, vorausgesetzt, sie befinden sich in einer anderen nfas\_group.
- group\_number Gruppenkennung, die auf dem Router eindeutig ist. Auf dem Router können mehrere NFAS-Gruppen vorhanden sein. Jede Gruppe muss mit einem primären und einem sekundären Controller konfiguriert werden.

## <span id="page-2-1"></span>**Konfigurieren**

In diesem Abschnitt erhalten Sie Informationen zum Konfigurieren der in diesem Dokument beschriebenen Funktionen.

Hinweis: Um weitere Informationen zu den in diesem Dokument verwendeten Befehlen zu erhalten, verwenden Sie das [Command Lookup Tool](//tools.cisco.com/Support/CLILookup/cltSearchAction.do) [\(nur registrierte](//tools.cisco.com/RPF/register/register.do) Kunden).

#### <span id="page-3-0"></span>**Netzwerkdiagramm**

**Client Router** 4 T1s **Central Router ISDN Cloud Client PC** 

In diesem Dokument wird die folgende Netzwerkeinrichtung verwendet:

### <span id="page-3-1"></span>**Konfigurationen**

In diesem Dokument werden folgende Konfigurationen verwendet:

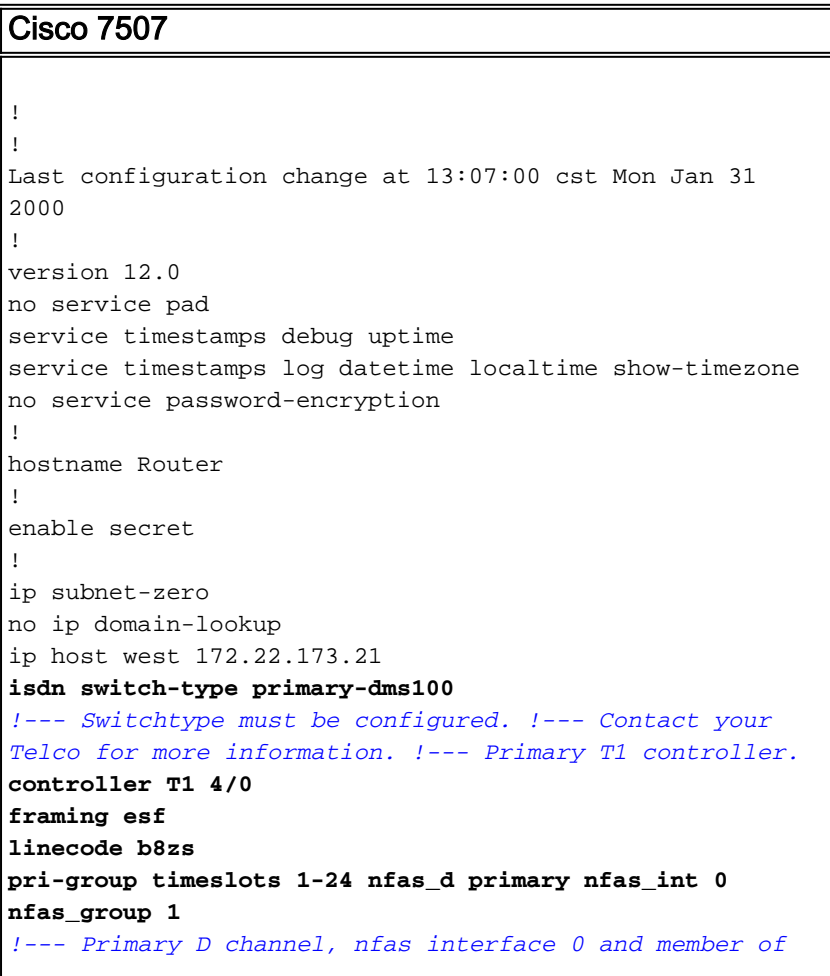

*group 1.* **controller T1 4/1 framing esf linecode b8zs pri-group timeslots 1-24 nfas\_d backup nfas\_int 1 nfas\_group 1** *!--- Backup D channel, nfas interface 1 and member of group 1.* **controller T1 5/0 framing esf linecode b8zs pri-group timeslots 1-24 nfas\_d none nfas\_int 2 nfas\_group 1** *!--- 24th timeslot used as B channel, nfas interface 2 and member of group 1.* **controller T1 5/1 framing esf linecode b8zs pri-group timeslots 1-24 nfas\_d none nfas\_int 3 nfas\_group 1** *!--- 24th timeslot used as B channel, nfas interface 3 and member of group 1.* process-max-time 200 ! interface FastEthernet1/0/0 ip address 10.1.1.1 255.255.255.0 no ip directed-broadcast no ip route-cache distributed no ip mroute-cache full-duplex ! interface FastEthernet1/1/0 no ip address no ip directed-broadcast no ip route-cache distributed no ip mroute-cache shutdown *!--- D channel for primary controller. !--- Note: Other D channels in the group are not seen. !--- All configuration changes made to the primary D channel propagate to all the NFAS group members.* **interface Serial4/0:23** description primary d channel no ip address no ip directed-broadcast encapsulation ppp dialer pool-member 1 isdn switch-type primary-dms100 isdn tei-negotiation first-call ppp authentication chap ppp multilink ! interface Dialer0 ip address 192.168.10.1 255.255.255.0 no ip directed-broadcast encapsulation ppp dialer remote-name C3620-EA-BCO dialer pool 1 dialer-group 1 ppp authentication chap ppp multilink ! router eigrp 200 redistribute static network 10.0.0.0 network 192.168.10.0 ! no ip classless ip route 0.0.0.0 0.0.0.0 10.1.1.2 ! dialer-list 1 protocol ip permit ! line con 0 transport input none line aux 0

```
 password
    login
  modem InOut
   stopbits 1
 line vty 0 4
   exec-timeout 60 0
  password
 login
!
end
```
# <span id="page-5-0"></span>Überprüfen

Dieser Abschnitt enthält Informationen, mit denen Sie überprüfen können, ob Ihre Konfiguration ordnungsgemäß funktioniert.

Bestimmte show-Befehle werden vom [Output Interpreter Tool](https://www.cisco.com/cgi-bin/Support/OutputInterpreter/home.pl) unterstützt (nur [registrierte](//tools.cisco.com/RPF/register/register.do) Kunden), mit dem Sie eine Analyse der show-Befehlsausgabe anzeigen können.

- show isdn status Stellen Sie sicher, dass der Router korrekt mit dem ISDN-Switch kommuniziert. Überprüfen Sie in der Ausgabe, ob der Layer-1-Status AKTIV ist und dass der Layer-2-Status "MULTIPLE\_FRAME\_ESTABLISHED" angezeigt wird.
- show isdn nfas group Privileged EXEC-Befehl zum Anzeigen der Mitglieder einer angegebenen NFAS-Gruppe oder aller NFAS-Gruppen.
- show isdn service Privileged EXEC-Befehl zur Anzeige des Status und des Dienststatus jedes ISDN-Kanals. Die D-Kanäle sind als reserviert gekennzeichnet. Mit diesem Befehl kann überprüft werden, ob einzelne Kanäle ausgefüllt oder fehlerhaft sind.
- show controller t1: Zeigt den für die Controller-Hardware spezifischen Controller-Status an. Außerdem werden Informationen zur Fehlerbehebung bei Problemen mit der physischen Schicht und der Sicherungsschicht angezeigt. Im Normalbetrieb sollte die Ausgabe darauf hinweisen, dass der Controller eingeschaltet ist und keine Alarme vorliegen.

Hinweis: Stellen Sie sicher, dass die vom Telco als primär bezeichnete T1-Verbindung und die Verbindung in Ihrer Router-Konfiguration mit dem richtigen Port verbunden sind. Ein häufiger Fehler besteht darin, dass die falsche T1-Leitung (Kabel) mit dem primären T1-Port des Routers verbunden ist.

### <span id="page-5-1"></span>**Beispielausgabe**

Nachfolgend sind einige Befehlsausgaben des mit NFAS konfigurierten Routers aufgeführt.

Hier ein Beispiel für die Befehlsausgabe show isdn status:

```
Router#show isdn status
Global ISDN Switchtype = primary-dms100
ISDN Serial4/0:23 interface
         dsl 0, interface ISDN Switchtype = primary-dms100 :
Primary D channel of nfas group 1
     Layer 1 Status:
          ACTIVE
!--- Primary D channel is active Layer 2 Status: TEI = 0, Ces = 1, SAPI = 0, State =
MULTIPLE_FRAME_ESTABLISHED
!--- Layer 2 is established correctly Layer 3 Status: 23 Active Layer 3 Call(s) Activated dsl 0
```

```
CCBs = 23 CCB:callid=0xA0B, sapi=0x0, ces=0x0, B-chan=1 CCB:callid=0xA0C, sapi=0x0, ces=0x0, B-
chan=3 CCB:callid=0xA0D, sapi=0x0, ces=0x0, B-chan=4 CCB:callid=0xA0E, sapi=0x0, ces=0x0, B-
chan=2 CCB:callid=0xA0F, sapi=0x0, ces=0x0, B-chan=5 CCB:callid=0xA10, sapi=0x0, ces=0x0, B-
chan=6 CCB:callid=0xA11, sapi=0x0, ces=0x0, B-chan=7 CCB:callid=0xA12, sapi=0x0, ces=0x0, B-
chan=8 CCB:callid=0xA13, sapi=0x0, ces=0x0, B-chan=9 CCB:callid=0xA14, sapi=0x0, ces=0x0, B-
chan=10 CCB:callid=0xA15, sapi=0x0, ces=0x0, B-chan=11 CCB:callid=0xA16, sapi=0x0, ces=0x0, B-
chan=12 CCB:callid=0xA17, sapi=0x0, ces=0x0, B-chan=13 CCB:callid=0xA18, sapi=0x0, ces=0x0, B-
chan=14 CCB:callid=0xA1B, sapi=0x0, ces=0x0, B-chan=15 CCB:callid=0xA1C, sapi=0x0, ces=0x0, B-
chan=16 CCB:callid=0xA1D, sapi=0x0, ces=0x0, B-chan=17 CCB:callid=0xA1E, sapi=0x0, ces=0x0, B-
chan=18 CCB:callid=0xA1F, sapi=0x0, ces=0x0, B-chan=19 CCB:callid=0xA20, sapi=0x0, ces=0x0, B-
chan=20 CCB:callid=0xA21, sapi=0x0, ces=0x0, B-chan=21 CCB:callid=0xA22, sapi=0x0, ces=0x0, B-
chan=22 CCB:callid=0xA23, sapi=0x0, ces=0x0, B-chan=23 The Free Channel Mask: 0x80000000 ISDN
Serial4/1:23 interface
         dsl 1, interface ISDN Switchtype = primary-dms100 :
Backup D channel of nfas group 1
     Layer 1 Status:
         DEACTIVATED
     Layer 2 Status:
        TEI = 0, Ces = 1, SAPI = 0, State = TEI ASSIGNED
    Layer 3 Status:
        0 Active Layer 3 Call(s)
    Activated dsl 1 CCBs = 0
    The Free Channel Mask: 0x7E7FFB
ISDN Serial5/0:23 interface
         dsl 2, interface ISDN Switchtype = primary-dms100 :
 Group member of nfas group 1
     Layer 1 & 2 Status Not Applicable
 !--- NFAS member: D channel is used as B channel. Layer 3 Status: 0 Active Layer 3 Call(s)
Activated dsl 2 CCBs = 0 The Free Channel Mask: 0x0 ISDN Serial5/1:23 interface
         dsl 3, interface ISDN Switchtype = primary-dms100 :
Group member of nfas group 1
    Layer 1 & 2 Status Not Applicable
!--- NFAS member-channel is used as B channel. Layer 3 Status: 0 Active Layer 3 Call(s)
Activated dsl 3 CCBs = 0 The Free Channel Mask: 0x80000000 Total Allocated ISDN CCBs = 23
Hinweis: Die Ausgabe des "show isdn status" zeigt nur Informationen zum D-Kanal für den
```
primären und den Backup-Controller an. Außerdem zeigt nur der primäre D-Kanal (Serial4/0:23) "ACTIVE" (AKTIV) und "MULTIPLE FRAME ESTABLISHED" (MEHRERE FRAME EINGERICHTET) an. Der Backup-D-Kanalstatus (Serial4/1:23) wird als DEAKTIVIERT und TEI\_ASSIGNED angezeigt.

Die Ausgabe des show isdn status für Layer 1 und Layer 2 für die T1 5/0 und 5/1 ist NICHT ZUTREFFEND, da der 24. kanal (Serial5/0:23 und Serial 5/1:23) als B-Kanal verwendet wird.

Dies ist die Befehlsausgabe show isdn nfas group:

Router#**show isdn nfas group 1** ISDN NFAS GROUP 1 ENTRIES:The primary D is Serial4/0:23. The backup D is Serial4/1:23. The NFAS member is Serial5/0:23. The NFAS member is Serial5/1:23. There are 4 total nfas members. There are 68 total available B channels. **The primary D-channel is DSL 0 in state IN SERVICE. The backup D-channel is DSL 1 in state OUT OF SERVICE.** The current active layer 2 DSL is 0.

Hinweis: Die Ausgabe der show isdn nfas group zeigt die Mitglieder der Gruppe an. Die Ausgabe zeigt, dass der Controller 4/0 der primäre und der Controller 4/1 der Backup-Controller ist. Die Controller 5/0 und 5/1 sind Mitglieder der Gruppe und verfügen über 24 B-Kanäle.

Die Ausgabe zeigt auch die Gesamtzahl der NFAS-Mitglieder und die Anzahl der verfügbaren Kanäle. Es zeigt, dass der primäre D-Kanal in Service ist, während die Sicherung in Out of Service (Out-of-Service) erfolgt.

Im Folgenden finden Sie ein Beispiel für eine Ausgabe des Befehls show isdn:

```
Router# show isdn service
PRI Channel Statistics:
 ISDN Se4/0:23, Channel [1-24]
      Configured Isdn Interface (dsl) 0
      Channel State (0=Idle 1=Propose 2=Busy 3=Reserved 4=Restart 5=Maint_Pend)
       0 0 0 0 0 0 0 0 0 0 0 0 0 0 0 0 0 0 0 0 0 0 0 3
       Service State (0=Inservice 1=Maint 2=Outofservice)
       0 0 0 0 0 0 0 0 0 0 0 0 0 0 0 0 0 0 0 0 0 0 0 0
  ISDN Se4/1:23, Channel [1-24]
     Configured Isdn Interface (dsl) 1
      Channel State (0=Idle 1=Propose 2=Busy 3=Reserved 4=Restart 5=Maint_Pend)
      2 2 0 2 2 2 2 2 2 2 2 2 2 2 2 0 0 2 2 2 2 2 0 3
      Service State (0=Inservice 1=Maint 2=Outofservice)
      0 0 2 0 0 0 0 0 0 0 0 0 0 0 0 2 2 0 0 0 0 0 0 0
ISDN Se5/0:23, Channel [1-24]
     Configured Isdn Interface (dsl) 2
      Channel State (0=Idle 1=Propose 2=Busy 3=Reserved 4=Restart 5=Maint_Pend)
      2 2 2 2 2 2 2 2 2 2 2 2 2 2 2 2 2 2 2 2 2 2 2 2
      Service State (0=Inservice 1=Maint 2=Outofservice)
      0 0 0 0 0 0 0 0 0 0 0 0 0 0 0 0 0 0 0 0 0 0 0 0
ISDN Se5/1:23, Channel [1-24]
      Configured Isdn Interface (dsl) 3
      Channel State (0=Idle 1=Propose 2=Busy 3=Reserved 4=Restart 5=Maint_Pend)
      2 2 2 2 2 2 2 2 2 2 2 2 2 2 2 2 2 2 2 2 2 2 2 2
      Service State (0=Inservice 1=Maint 2=Outofservice)
      0 0 0 0 0 0 0 0 0 0 0 0 0 0 0 0 0 0 0 0 0 0 0 0
```
Router#

Die Ausgabe des show isdn service zeigt, dass die D-Kanäle für das primäre und sekundäre Kanal den Status 3 haben, der dem Reserved entspricht. Die D-Kanäle für die anderen Mitglieder befinden sich im Zustand 2, was bedeutet, dass sie belegt sind und als B-Kanäle verwendet werden. Ein Kanalzustand von 0 gibt an, dass der Kanal zur Verwendung verfügbar ist.

Hinweis: In vielen Geräten (meist Access Server) ist der Dienststatus für den D-Kanal 2, was darauf hinweist, dass der Kanal außer Betrieb ist. Dies ist ein kosmetisches Problem und sollte sich nicht auf Ihre Verbindung auswirken. Um festzustellen, ob der D-Kanal tatsächlich funktioniert, verwenden Sie den Befehl show isdn status wie oben beschrieben

Bei Controllern, die nicht als primär oder Backup festgelegt sind (5/0 und 5/1), stellen Sie sicher, dass sich der 24. Kanal im Inaktivität oder im Besetztzeichen befindet. Sie sollte sich nicht im Status Reserviert befinden.

## <span id="page-7-0"></span>**Fehlerbehebung**

Dieser Abschnitt enthält Informationen zur Fehlerbehebung in Ihrer Konfiguration.

### <span id="page-7-1"></span>Befehle zur Fehlerbehebung

Bestimmte show-Befehle werden vom [Output Interpreter Tool](https://www.cisco.com/cgi-bin/Support/OutputInterpreter/home.pl) unterstützt (nur [registrierte](//tools.cisco.com/RPF/register/register.do) Kunden). mit dem Sie eine Analyse der show-Befehlsausgabe anzeigen können.

Hinweis: Bevor Sie Debugbefehle ausführen, lesen Sie [Wichtige Informationen über Debug-](//www.cisco.com/en/US/tech/tk801/tk379/technologies_tech_note09186a008017874c.shtml)[Befehle:](//www.cisco.com/en/US/tech/tk801/tk379/technologies_tech_note09186a008017874c.shtml)

- debug isdn q931 Anzeige der Anrufeinrichtung und Abbruch der ISDN-Netzwerkverbindung (Layer 3).
- debug isdn q921 Zeigt Datenschichtmeldungen (Layer 2) auf dem D-Kanal zwischen Router und ISDN-Switch an. Verwenden Sie dieses Debuggen, wenn der Befehl show isdn status keine Layer 1- und Layer 2-up-Anzeige ausführt.

#### <span id="page-8-0"></span>Wenn der Controller ausgeschaltet ist

Was passiert, wenn der Controller, der einer NFAS-Gruppe angehört, geschlossen wird? Alle aktiven Anrufe an diesem geschlossenen Controller werden gelöscht, und es gilt einer der folgenden Punkte:

- Wenn es sich bei dem "shutdown"-Controller um den primären Controller handelt und keine Sicherung konfiguriert ist, werden alle aktiven Anrufe in der gesamten Gruppe gelöscht.
- Wenn der "shutdown"-Controller der primäre Controller ist, befindet sich der aktive Kanal (IN SERVICE) D im primären Kanal, und eine Sicherung wird konfiguriert, wechselt der aktive Kanal des "D" zum Backup-Controller.
- Wenn der "shutdown"-Controller der primäre und der aktive (IN SERVICE)-D-Kanal der Sicherung ist, verbleibt der aktive D-Kanal auf dem Backup-Controller.
- Wenn es sich beim "shutdown"-Controller um die Sicherung handelt und der aktive D-Kanal gesichert ist, wechselt der aktive D-Kanal zum primären Controller.

Hinweis: Der aktive D-Kanal-Wechsel zwischen dem primären und dem Backup-Controller erfolgt nur, wenn eine der Verbindungen ausfällt, und nicht, wenn die Verbindung hochgefahren wird.

## <span id="page-8-1"></span>Zugehörige Informationen

- [ISDN NFAS konfigurieren](//www.cisco.com/en/US/docs/ios/11_3/dial/configuration/guide/dcsignal.html#wp4434?referring_site=bodynav)
- [NFAS mit D-Channel-Backup](//www.cisco.com/en/US/docs/ios/11_3/feature/guide/nfas.html?referring_site=bodynav)
- [Konfigurieren von ISDN PRI](//www.cisco.com/en/US/docs/ios/dial/configuration/guide/dia_cfg_isdn_pri.html?referring_site=bodynav)
- [T1 Layer 1 Fehlerbehebung](//www.cisco.com/en/US/tech/tk713/tk628/technologies_tech_note09186a0080104552.shtml?referring_site=bodynav)
- [Technischer Support und Dokumentation Cisco Systems](//www.cisco.com/cisco/web/support/index.html?referring_site=bodynav)